Join
Application Operation Manual
ios

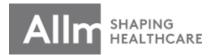

Last updated: November 13th, 2019

# Contents

| Installation & Registration Process · · · 3         | <i>ZZ</i> .                                                                                                    | Case Registration Functions 5 · · · · 29                                                                                                    |
|-----------------------------------------------------|----------------------------------------------------------------------------------------------------|----------------------------------------------------------------------------------------------------|
| Cautions for Using · · · · · · · · 6                | 23.                                                                                                    | <u>Protocol</u> • • • • • • • • • • 30                                                                                                    |
| Change registered information · · · · 7             | 24.                                                                                                    | Voice/Video Call Functions ① · · · · · 34                                                                                                    |
| Join Reinstallation • • • • • • • 9                 | 25.                                                                                                    | Voice/Video Call Functions 2 · · · · 35                                                                                                    |
| When you forgot password • • • • • 10               | 26.                                                                                                    | Voice/Video Call Functions 3 · · · · · 36                                                                                                    |
| Contacts & Groups · · · · · · · · · 11              | 27.                                                                                                    | Voice/Video Call Functions 4 · · · · 37                                                                                                    |
| Direct Chat · · · · · · · · · · · · · · · 13        | 28.                                                                                                    | Voice/Video Call Functions 5 · · · · 38                                                                                                    |
| Direct Chat Function ① · · · · · · 14               | 29.                                                                                                    | Voice Message Functions ① · · · · 39                                                                                                    |
| <u>Direct Chat Function 2</u> · · · · · 15          | 30.                                                                                                    | Voice Message Functions 2 · · · · 40                                                                                                    |
| <u>Direct Chat Function 3</u> · · · · · · 16        | 31.                                                                                                    | Voice Message Functions 3 · · · · 41                                                                                                    |
| Group Chat · · · · · · · · · · · · 17               | 32.                                                                                                    | Sending Photos/Videos 1 · · · · · 42                                                                                                    |
| Group Chat Function ① · · · · · · 18                | 33.                                                                                                    | Sending Photos/Videos 2 · · · · · 43                                                                                                    |
| Group Chat Function 2 · · · · · 19                  | 34.                                                                                                    | Sending Photos/Videos 3 · · · · · · 44                                                                                                    |
| Group Chat Function 3 · · · · · · 20                | 35.                                                                                                    | Sharing PDF · · · · · · · · · 45                                                                                                    |
| Notifications · · · · · · · · · · · · · · · · · · · | 36.                                                                                                    | Sharing Images · · · · · · · · 47                                                                                                    |
| DICOM Image Acquisition • • • • • 22                |                                                                                                    |                                                                                                    |
| Belonging to Multiple Tenants · · · · · 24          |                                                                                                    |                                                                                                    |
| Case Registration Functions ① · · · · 25            |                                                                                                    |                                                                                                    |
| Case Registration Functions 2 · · · · 26            |                                                                                                    |                                                                                                    |
| Case Registration Functions 3 · · · · 27            |                                                                                                    |                                                                                                    |
| Case Registration Functions 4 · · · · 28            |                                                                                                    |                                                                                                    |
|                                                     | Cautions for Using · · · · · · · · · · · · 6  Change registered information · · · · 7  Join Reinstallation · · · · · · · 9  When you forgot password · · · · · 10  Contacts & Groups · · · · · · · 11  Direct Chat · · · · · · · · · · · 13  Direct Chat Function ① · · · · · · 14  Direct Chat Function ② · · · · · · 15  Direct Chat Function ③ · · · · · · 16  Group Chat · · · · · · · · · · · · · · · 18  Group Chat Function ② · · · · · · · 19  Group Chat Function ② · · · · · · · · · · · · · · 20  Notifications · · · · · · · · · · · · · · · · · · · | Cautions for Using · · · · · · · · 6 23.  Change registered information · · · · 7 24.  Join Reinstallation · · · · · · · 9 25.  When you forgot password · · · · · 10 26.  Contacts & Groups · · · · · · · · · · · · 13 28.  Direct Chat · · · · · · · · · · · · · · · · · · · |

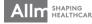

# Installation & Registration Process

1 Install Join from AppStore

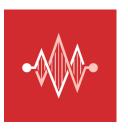

App Store

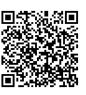

\*For those who cannot read this QR code please search for Join on AppStore and install the app that has the icon you can see on the left.

\*Only compatible with iOS9 or above. If the OS on your device is lower than these please update it.

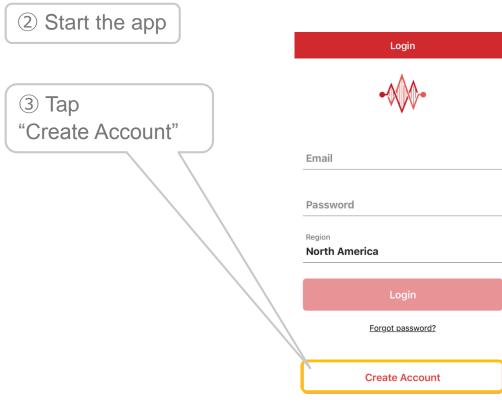

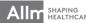

4 Enter your name, email address, and password
\*Symbols can not be used Except: "&", "-", "."
5 Enter the tenant code and

\*If your tenant code or password is unclear, please contact a manager of your tenant.

tenant password

⑥Agree to the Terms of Use and tap the checkbox

⑦Tap
"Create Account"

Create Account

Personal Information

Name

**Email** 

**Password** 

\* 8-20, one number and one letter required.

Repeat password

**Tenant Information** 

**Tenant Code** 

**Tenant Password** 

Region

**North America** 

la

I accept the <u>Terms of Use</u>

**Create Account** 

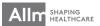

®Enter the code that you received via Email and tap "Verify"

\*If you don't receive the verification code, please tap "Resend the Code" to send again. If you haven't received even after re-sending, please return to the previous screen and confirm the email address you entered is correct.

Set a <u>4-digit passcode</u> to unlock the app. And tap "Save"

Setting completed.
You will be logged in to Join.

#### Email Verification

A verification code has been sent to Join\_manual@allm.net

Please enter the verification code to finish creating your account.

**Verification Code** 

#### Verify

Resend the code

#### **Passcode Setting**

#### **Passcode**

\* 4 digit number.

#### Repeat Passcode

Your passcode is required to unlock the application after it has not been used for a certain length of time. Please store it safely.

Should you forget your passcode, you will have to reinstall the application, and all of your data will be lost.

Allm Inc. and its affiliates shall not be held responsible or liable in any way should this occur.

Save

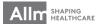

# Cautions for Using

### **▼**Setting Passcode

For security purposes, if Join hasn't been used for a specified amount of time, it will be locked.

A passcode is necessary to unlock it. ①Tap "Settings" ■ Change Passcode ■ Lock Timer Enter Passcode for Join (Change time until passcode lock) **Passcode** 1 day MY INFO Please set the passcode by 4 number digits. Phone number +8112345678 1 hour Current Passcode Change Display Name 30 min New Passcode Change Avatar Change Email Test123@allr Repeat new Passcode 15 min Change Password You have to re-install if you forget your passcode. In that case, all datas in Join will be deleted. None Our company hold no responsibility. APPLICATION SETTINGS Cancel Change Passcode Lock Timer

▼ Contact: If you have any questions or concerns please feel free to get in contact with us.

Allm Inc. Join Support Center <a href="mailto:support@join-me.biz">support@join-me.biz</a>

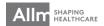

<sup>\*</sup>If you forget the passcode you will have to reinstall Join.

<sup>\*</sup>If the biometric authentication is enabled, the app can be unlocked using Touch ID/Face ID.

<sup>\*</sup>Please log in using email address and password that you registered at [Email Login Setup] when you reinstalled the app.

# Change registered information

## **▼**Change Email

You can change Email address you've registered.

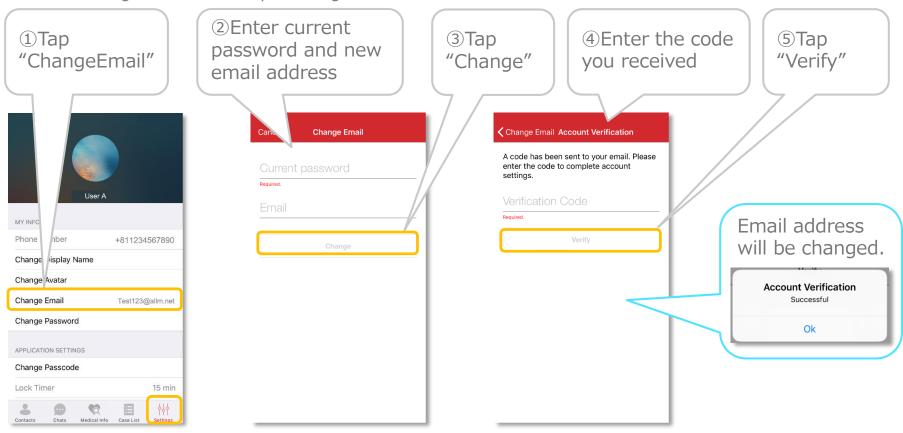

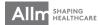

<sup>\*</sup>The verification code is valid for 10 mins.

## **▼**Change Password

You can change login password.

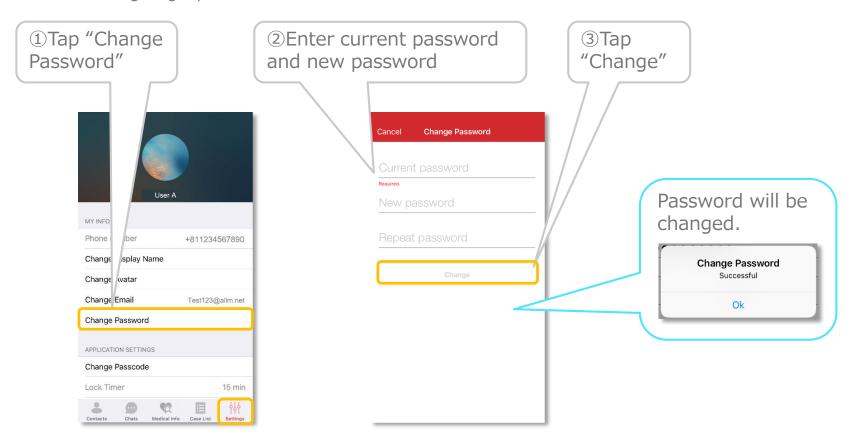

※Password needs to be more than 8 and less than 20 alphanumeric characters.

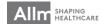

## Join Reinstallation

### ▼ Email Login

Please log in by using email address and password that you registered at "Account Setting".

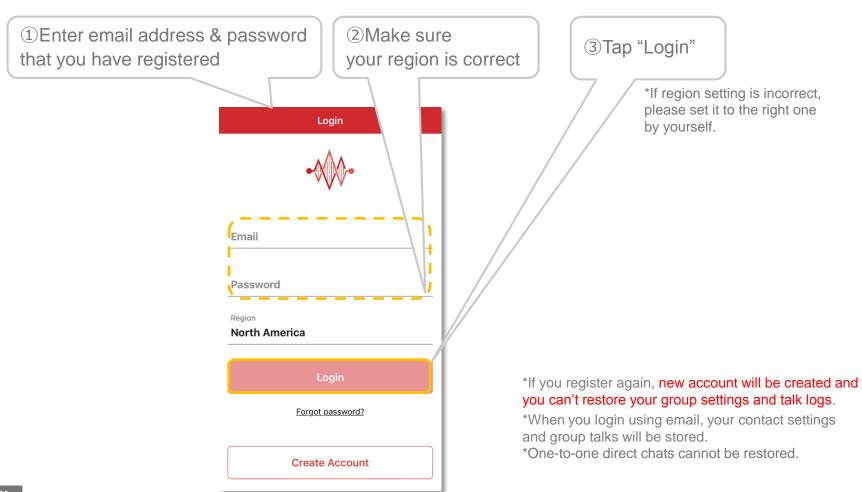

# When you forgot password

## **▼**Reset password

If you forgot password, you can reset new one.

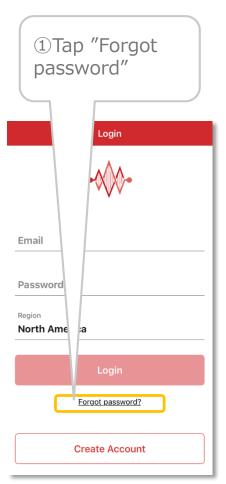

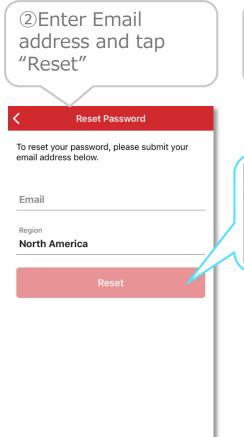

③Access to the URL in the email you receive

Reset password

An email has been sent to

Allm123 @yahoo.co.jp. Please follow
the instructions in the email and
proceed with resetting your password.

Ok

④Enter new
password and tap
"Apply" to set

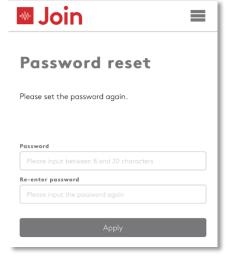

\*After setting new password, please go back to the app and proceed login

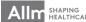

# Contacts and Groups

#### ▼ Add contacts

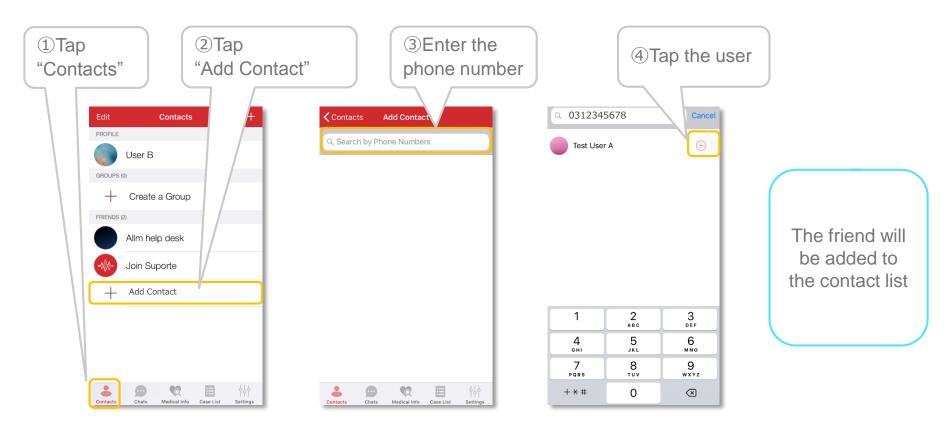

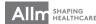

## ▼ Create Groups

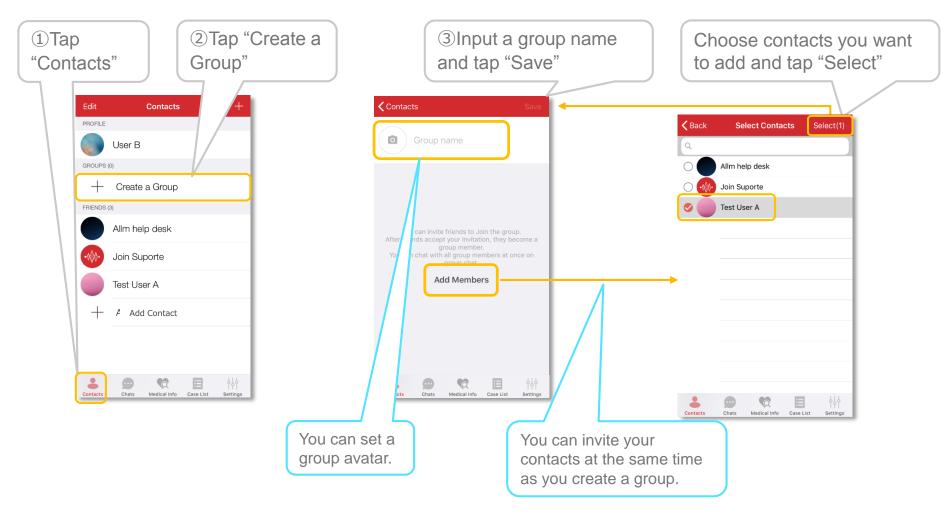

Groups are consisted of invited contacts.

You can communicate with multiple members simultaneously in "group chat"

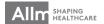

## **Direct Chat**

### ▼Start a direct chat

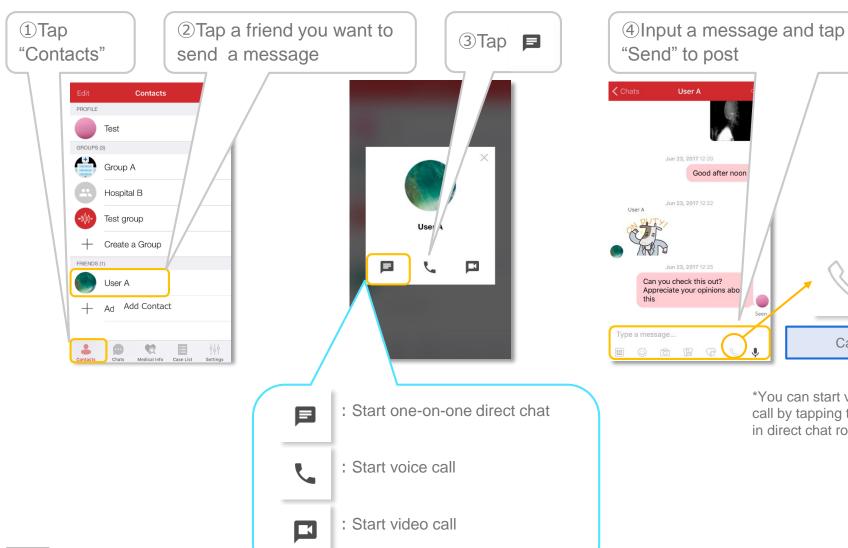

\*You can start voice/video call by tapping the call button in direct chat rooms.

Call

# Direct Chat Functions 1

### ▼ Top Menu

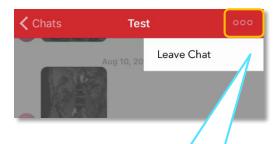

You can select "Leave Chat" from the menu button on the upper-right.

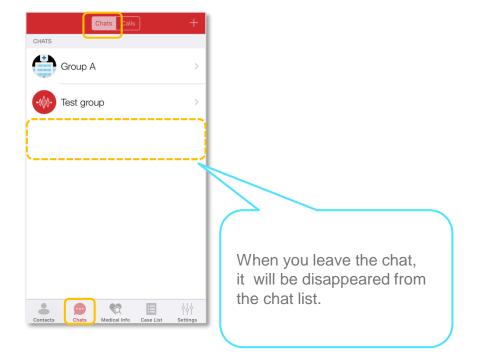

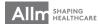

## Direct Chat Functions 2

#### ▼ Bottom Menu

You can use various functions from the bottom menu.

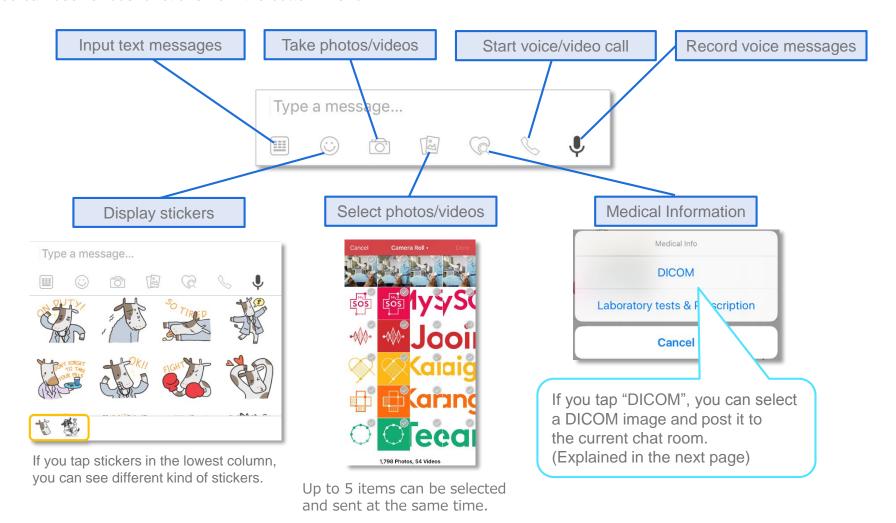

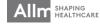

## Direct Chat Functions 3

## ▼View & send DICOM images

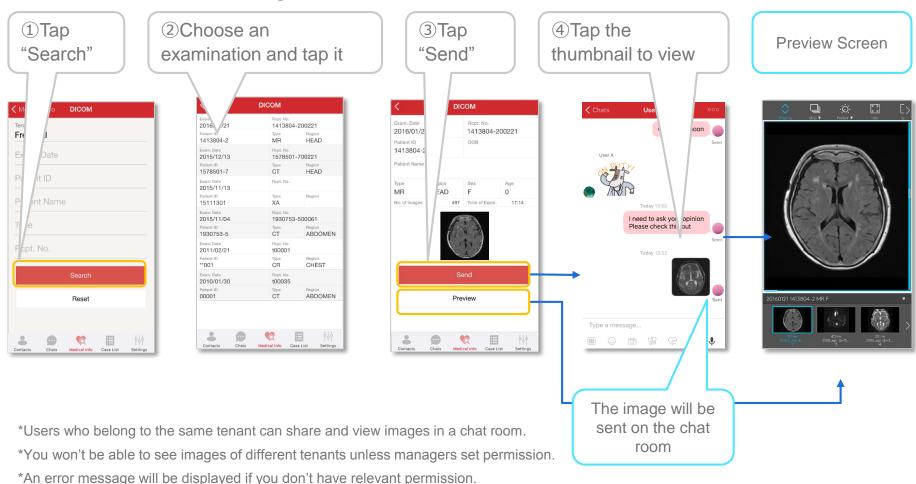

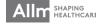

# **Group Chat**

### ▼ Start a group chat

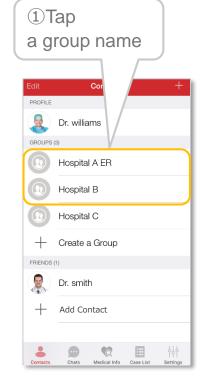

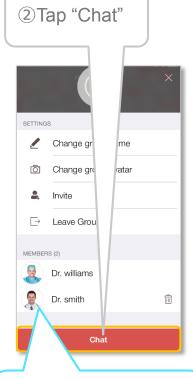

③Input a text message and tap "Send" to post

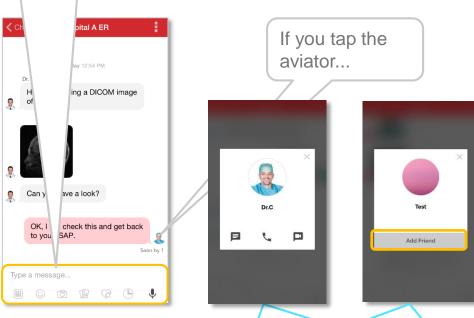

List of users who belong to the group is displayed.

If the user is on your contact list, user detail screen will be shown.

If not, you can add him/her by tapping "Add Friend".

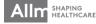

# Group Chat Functions 1

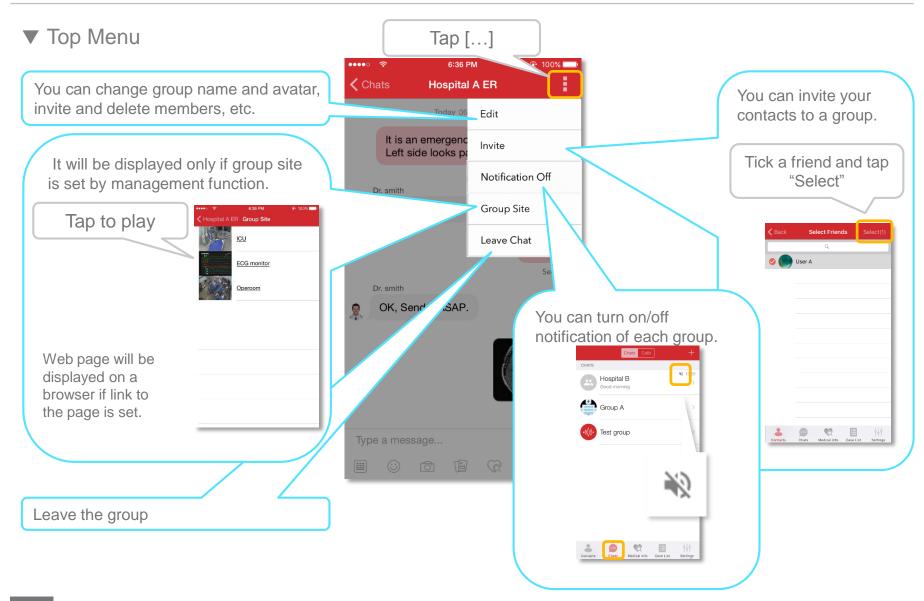

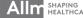

# Group Chat Functions 2

#### **▼** Bottom Menu

You can use various functions from the bottom menu.

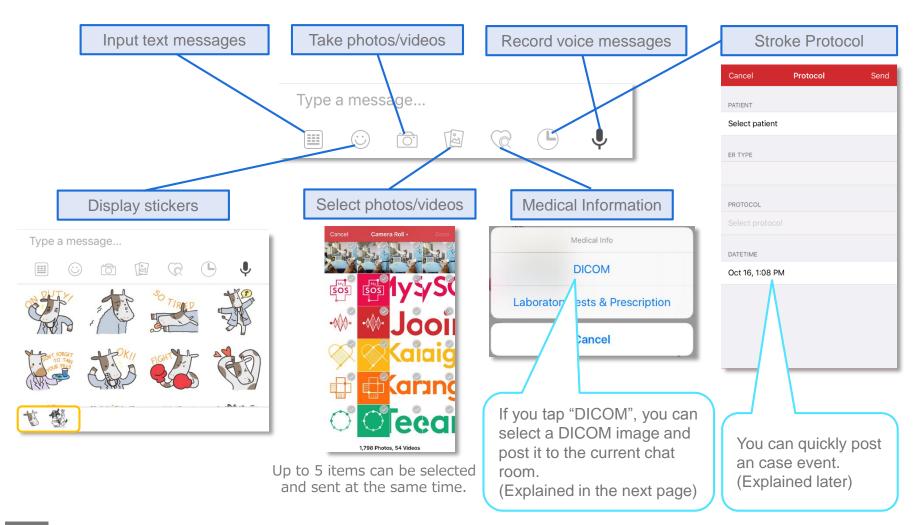

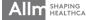

# Group Chat Functions ③

\*An error message will be displayed if you don't have relevant permission.

### ▼ View & send DICOM images

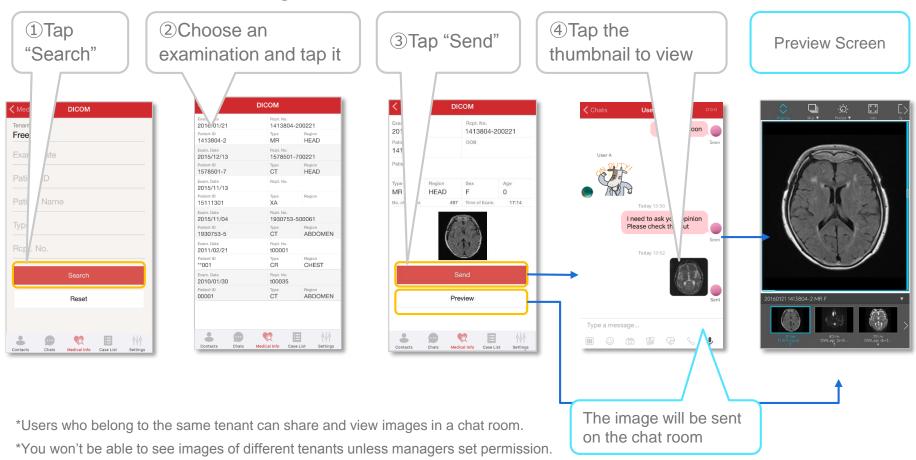

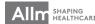

## **Notifications**

## ▼ Change notification sound

You can select and set a notification sound you like from the list.

\*To turn off notifications from Join, please follow the step below:

Go to OS Settings  $\Rightarrow$  Select "Join"  $\Rightarrow$  Tap "Notifications  $\Rightarrow$  Turn off

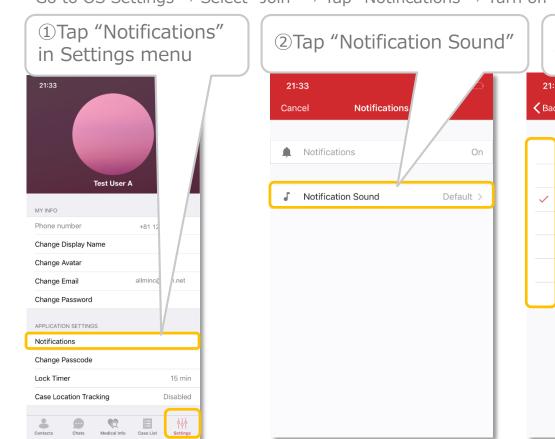

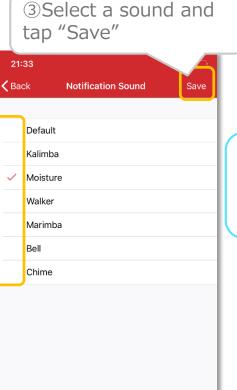

The selected sound will be set

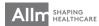

<sup>\*</sup>The selected notification sound will be applied to any notification sent from Join.

<sup>\*</sup>The sound can not be set per group.

# **DICOM Image Acquisition**

#### **▼**DICOM viewer

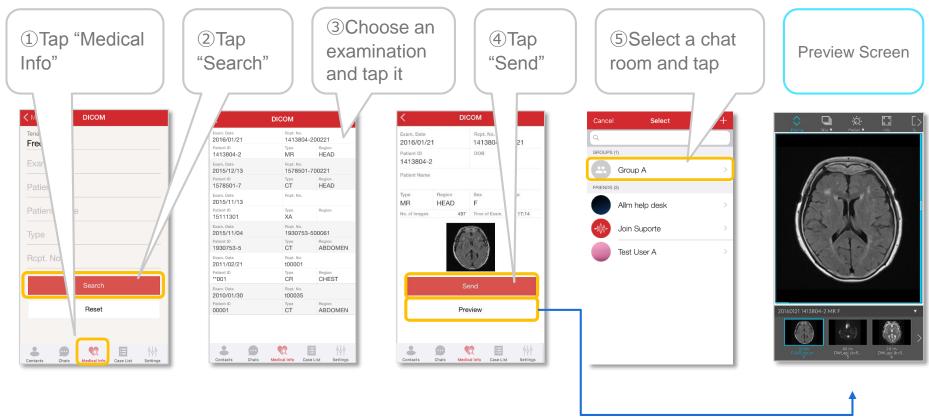

<sup>\*</sup>Users who belong to the same tenant can share and view images in a chat room.

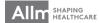

<sup>\*</sup>You won't be able to see images of different tenants unless managers set permission.

<sup>\*</sup>An error message will be displayed if you don't have relevant permission.

## **▼**Split view mode

If you turn your device sideways when you are seeing the DICOM image posted in the chatroom, split view mode, which let you see both DICOM viewer and chatroom, is available.

①Tap the thumbnail to see the DICOM image

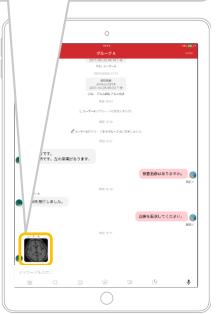

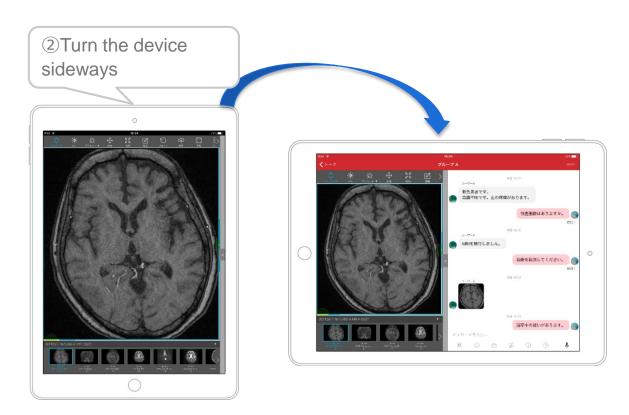

\*This feature is available only on iPad.

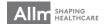

# Belonging to Multiple Tenants

### ▼Register multiple tenants

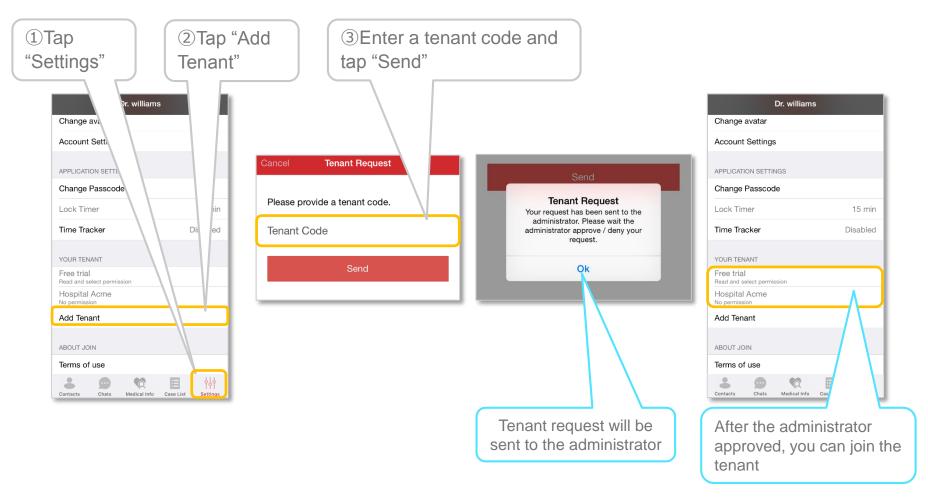

\*It may take a while to be reflected after sending a request.

You need to reboot the app to update display of your tenants in Settings.

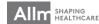

Register an case event

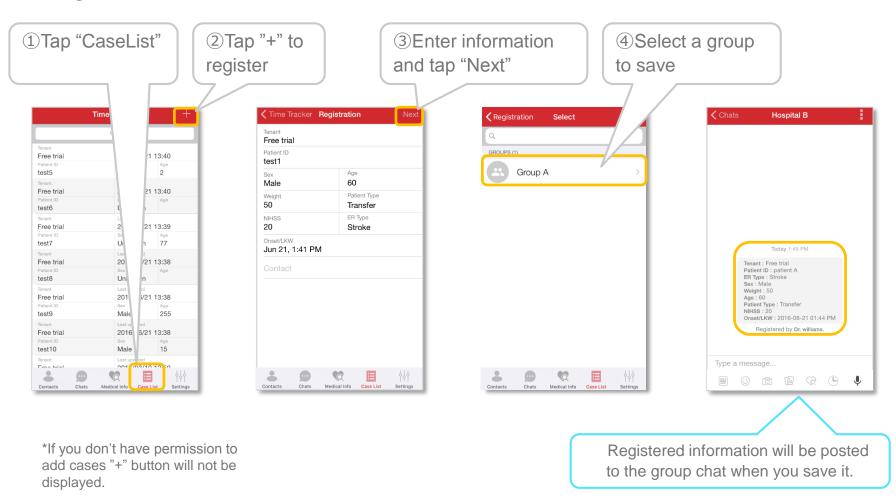

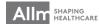

### ▼ View patient information

①Tap patient information

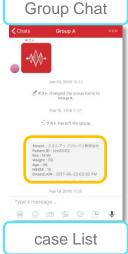

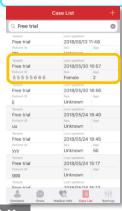

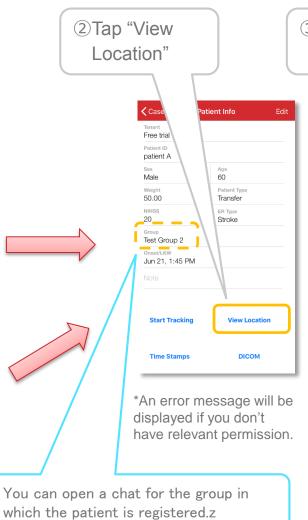

③Tap to refresh location info

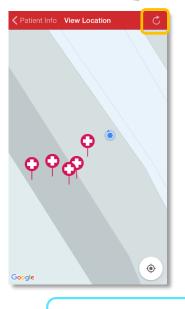

4 Tap to view location

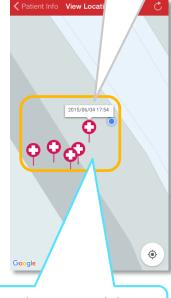

Date time when the patient passed the location will be displayed.

<u>Conditions to send location information</u>
A pin will be added on the map when one of the following applies.

- Move 200m
- Move for 8 seconds
- · More than 5 minutes idle time is passed

▼ Start and stop tracking

Tap "Start Tracking" to start.

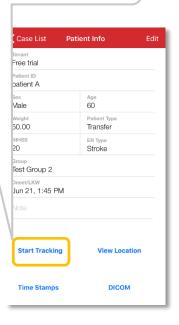

Tap "Stop Tracking" to stop.

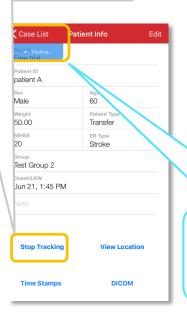

A blinking arrow is displayed on top of screens while it's tracking location.

\*Tracking is set to off by default.
You need to enable tracking on the Settings.

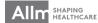

### ▼ Edit patient information

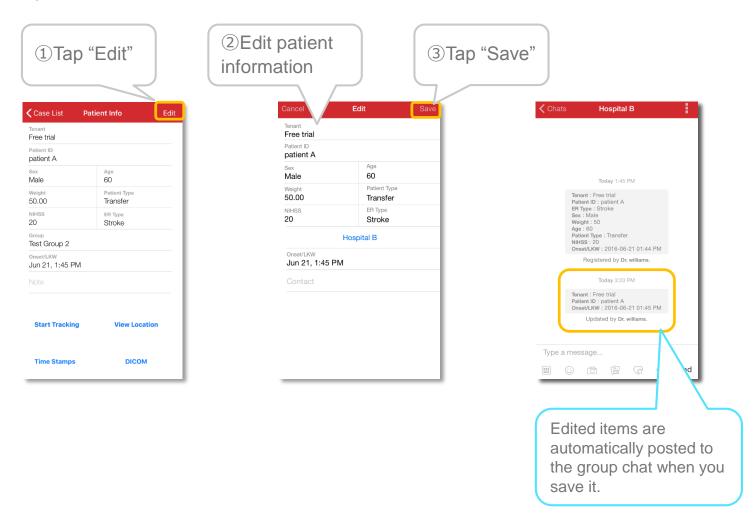

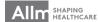

#### **▼**View DICOM

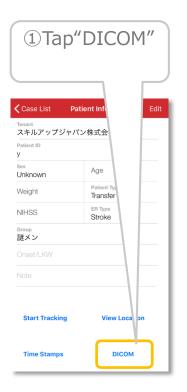

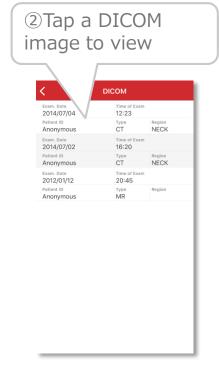

XThe app configures Tenant name and Patient ID and a list of DICOM images of a patient is displayed.

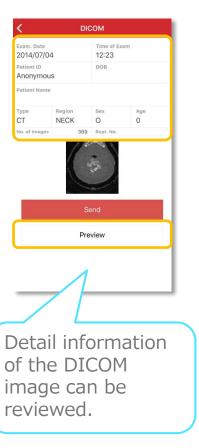

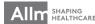

## Protocol

## ▼Post a protocol

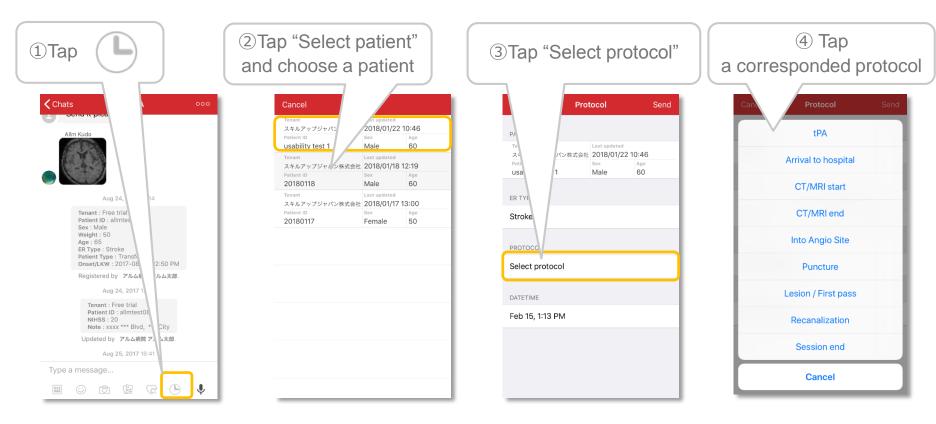

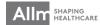

<sup>\*</sup>Protocol is available only in group chats.

<sup>\*</sup>Protocol button won't be displayed in direct chats.

<sup>\*</sup>You can select a corresponding protocol to the case

<sup>\*</sup>Only cases registered to the group or transferred from another group can be selected.

# ⑤Tap date time

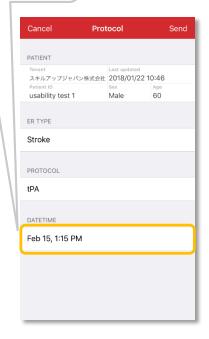

6 Set event occurrence time and tap "Done"

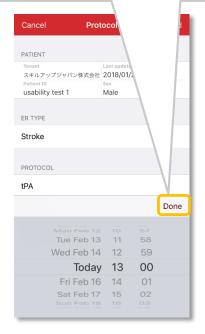

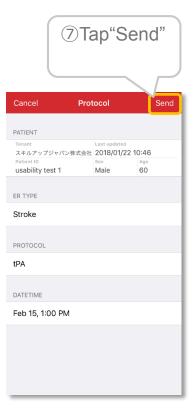

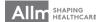

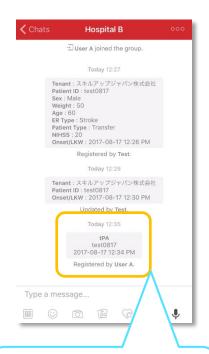

Event, Patient ID, and date time are posted to the chat

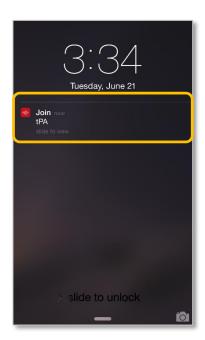

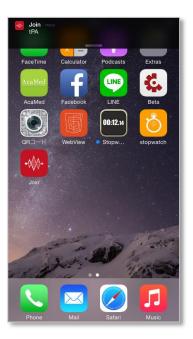

When a Protocol is posted, all members of the same group will receive a pop-up notification

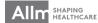

### ▼ View protocols

①Tap patient information

### **Group Chat**

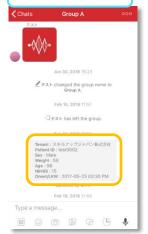

#### case List

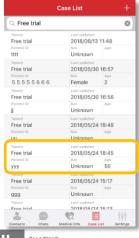

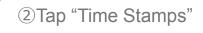

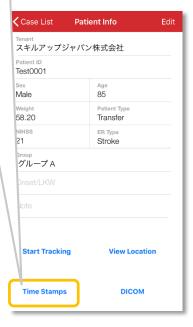

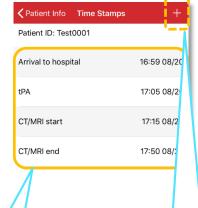

Time Stamps posted on the group chats are listed for each patient. You can add Time Stamps by tapping [+] here

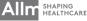

# Voice/Video Call Functions 1

▼ Start voice/video call 【Contact list】

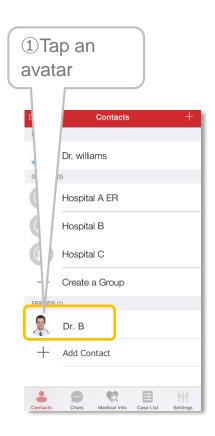

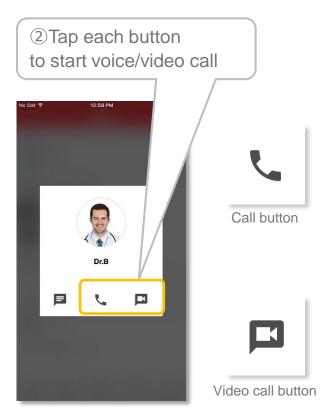

[Direct chat]

Tap the call button to start voice/video call Today 10:43 AM Type a message... 

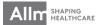

# Voice/Video Call Functions 2

▼ Start voice/video call 【Calls tab】

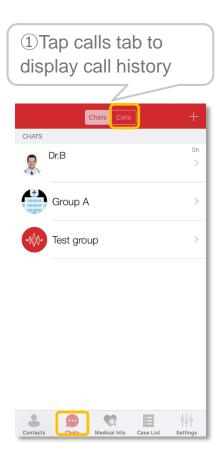

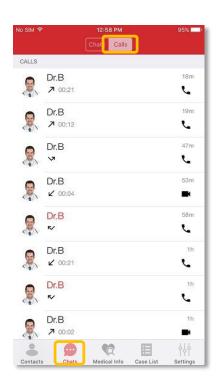

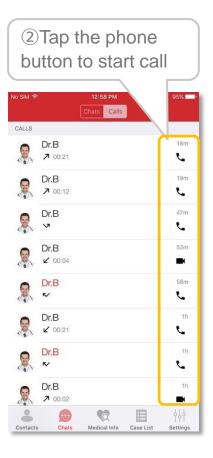

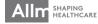

## Voice/Video Call Functions 3

▼ In coming call screen

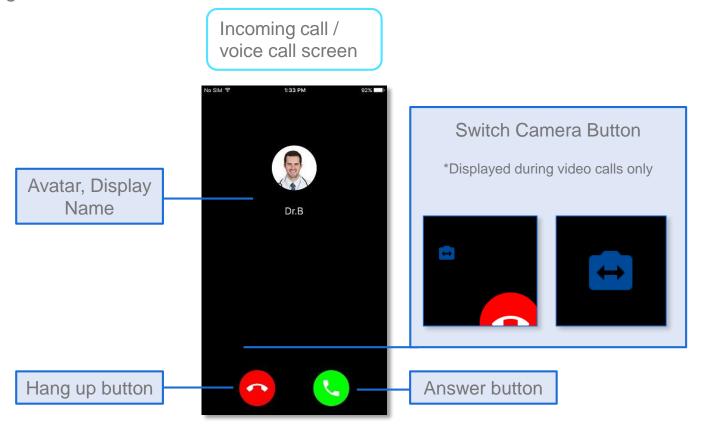

You can reject the call.

A message which says "User is busy at the moment." will be displayed on caller's screen.

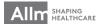

#### Voice/Video Call Functions 4

▼ Voice call screen

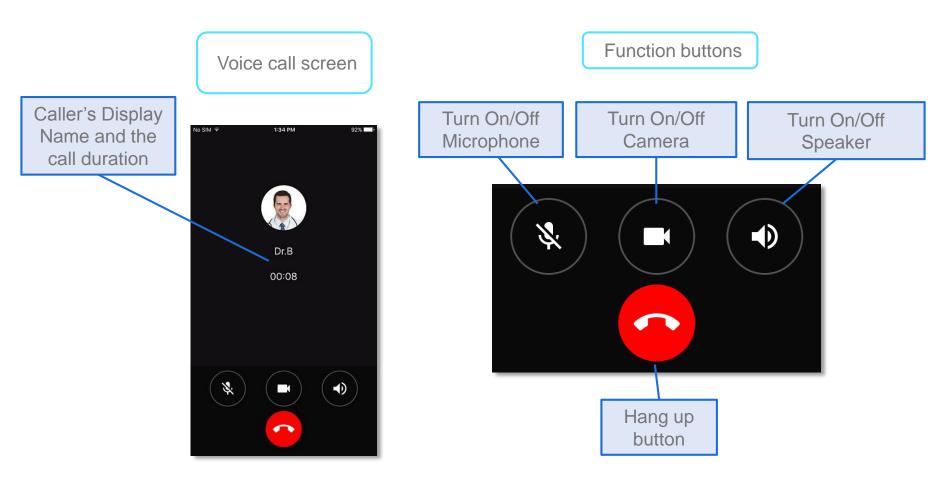

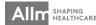

#### Voice/Video Call Functions 5

▼ Video call screen

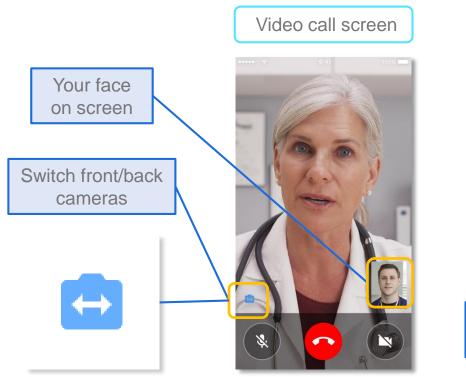

Function buttons

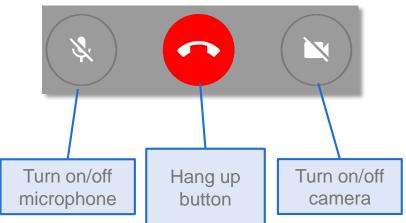

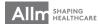

# Voice Message Functions 1

▼Record and post a voice message

Direct / Group Chat

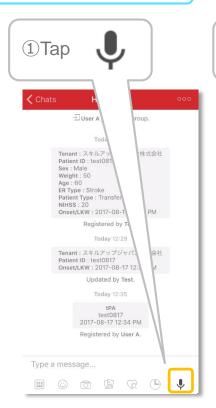

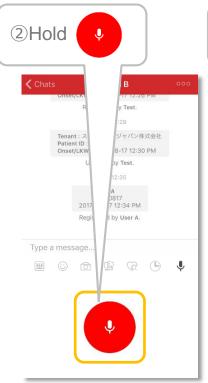

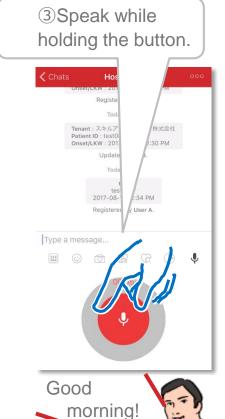

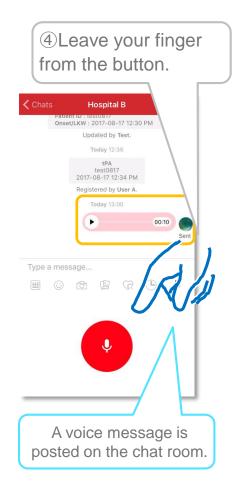

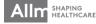

### Voice Message Functions 2

#### **▼**Cancel recording

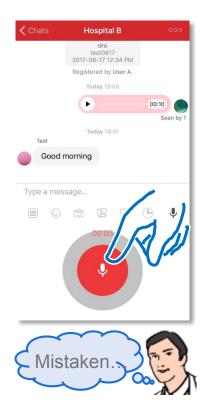

①Keep holding the button and move your finger outside the button.

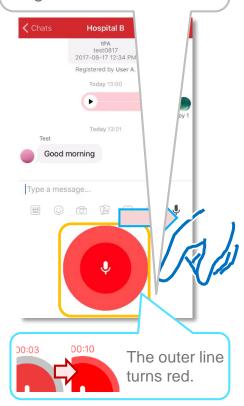

②Make sure the outer line turned red and leave your finger.

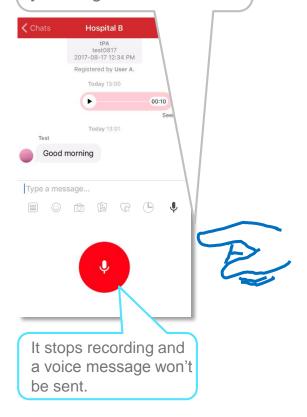

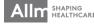

### Voice Message Functions 3

#### ▼Play a voice message

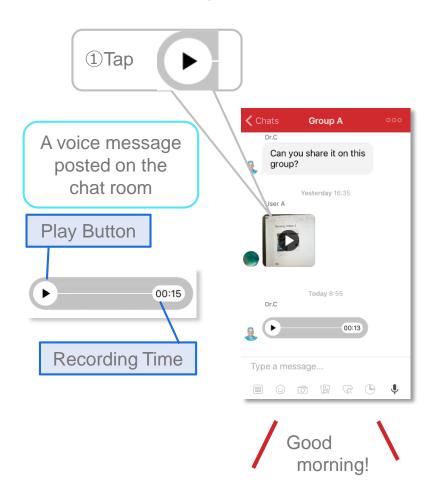

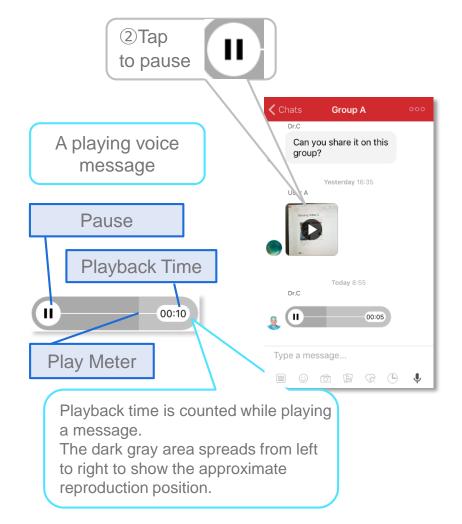

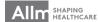

# Sending Photos/Videos 1

▼Take a photo/video and upload

Direct / Group Chat

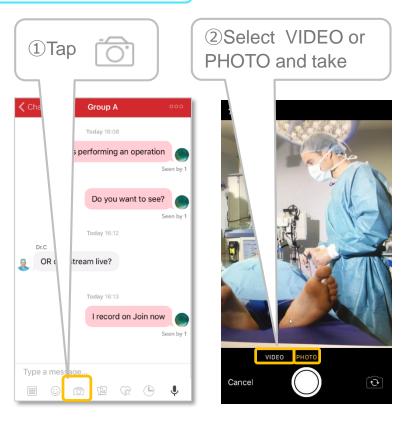

③Tap "Use Video/Photo" to send

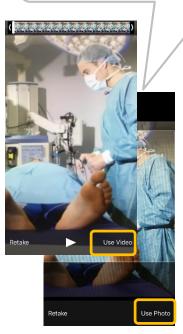

\*Videos can be recorded up to 5 minutes.

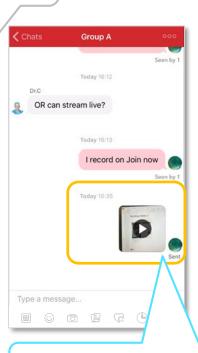

The video/photo is sent and a thumbnail is displayed.

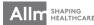

# Sending Photos/Videos (2)

at the same time.

\*Only less than 5 minutes videos can be sent.

#### ▼Upload a photo/video file

Direct / Group Chat

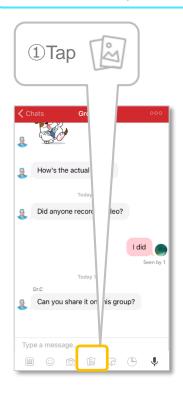

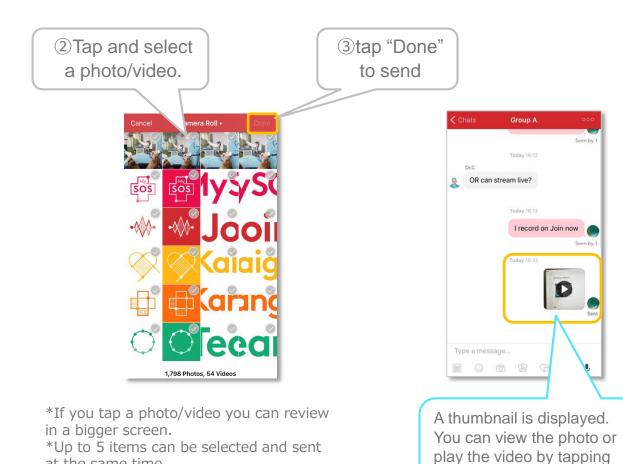

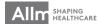

the thumbnail.

### Sending Photos/Videos ③

#### ▼Adjust quality of Photos and Videos

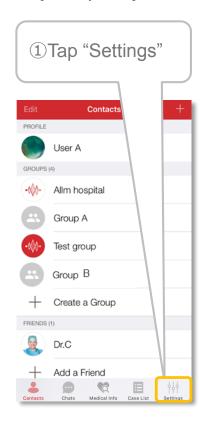

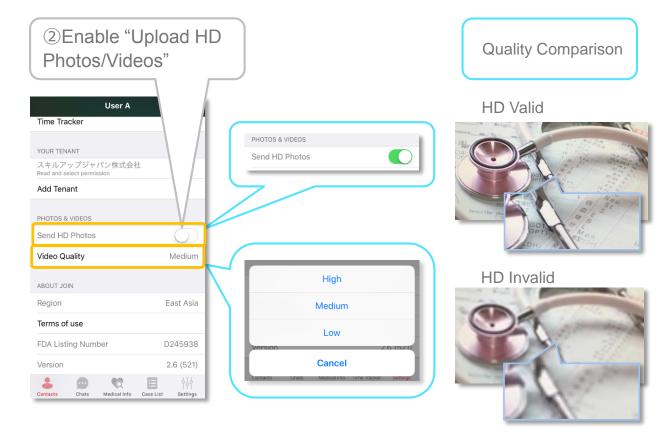

<sup>\*</sup>Video quality can be set High, Medium, or Low. (It is set "Medium" by default)

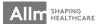

<sup>\*</sup>If you enable HD upload or set Video quality High, the quality rises and the data file grows. It takes longer to send/receive videos/photos.

### Sharing PDF

#### **▼**Share PDF files

You can share PDF file on the Internet or the file you've received through other applications to Join.

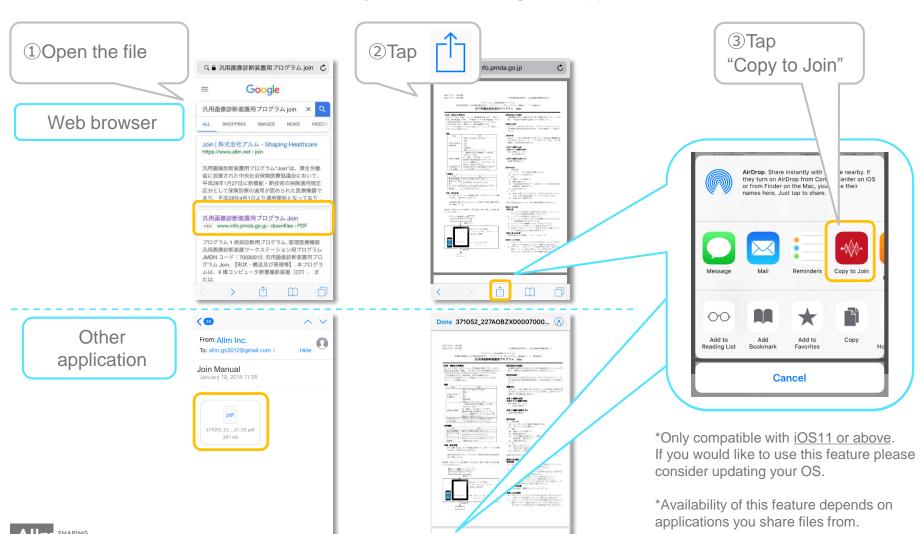

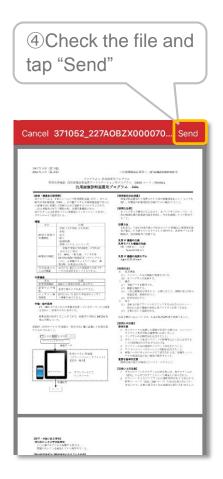

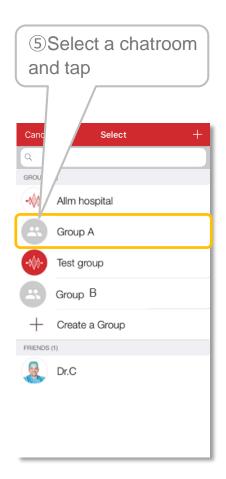

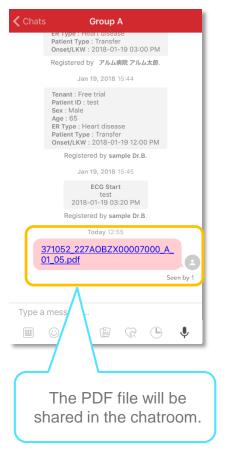

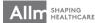

# Sharing images

#### **▼**Share images

You can share images from other applications to Join.

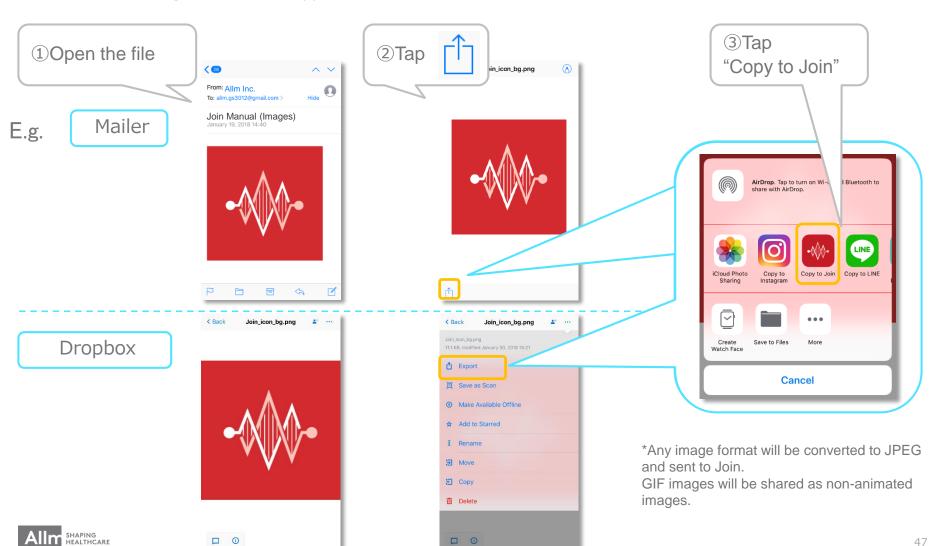

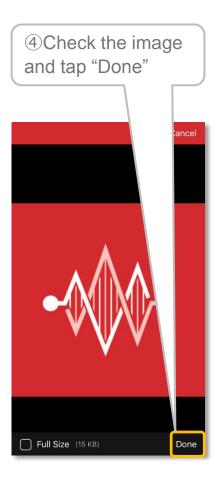

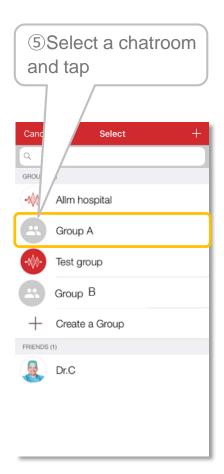

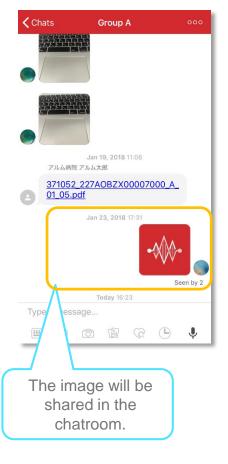

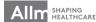